**Set up Exchange email on an Apple iPhone, iPad, or iPod Touch iOS7 Teacher/Staff Version "mylpsd.com"**

1. *Tap Settings*

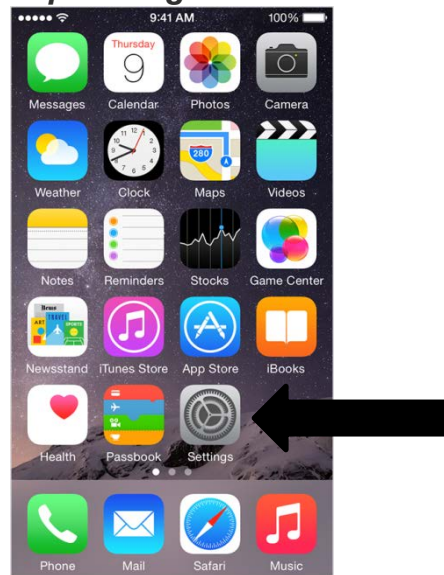

2. *Scroll down and tap Mail, Contacts, Calendars*

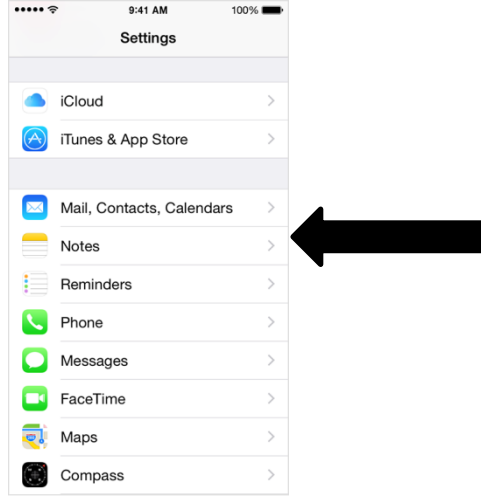

## 3. *Tap Add Account*

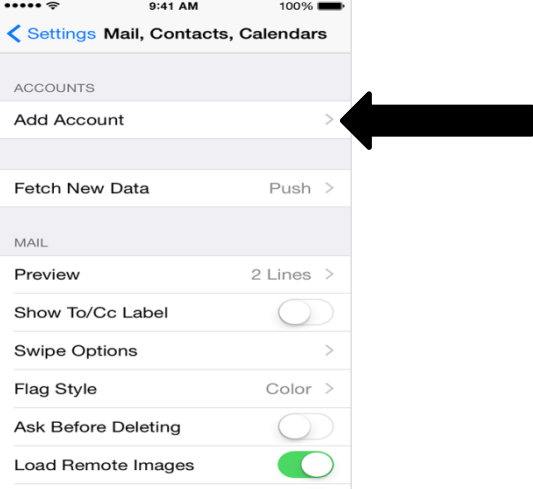

## 4. *Tap Microsoft Exchange*

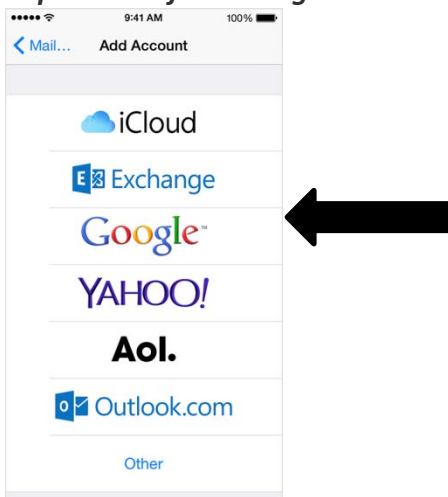

*5. Type your email address and password. Password must be at least 8 characters (contain at least one* 

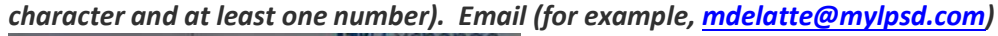

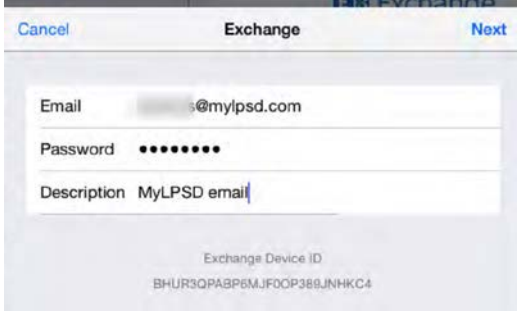

*6. Fill in the Requested Information, Server, Domain, Username and Password*

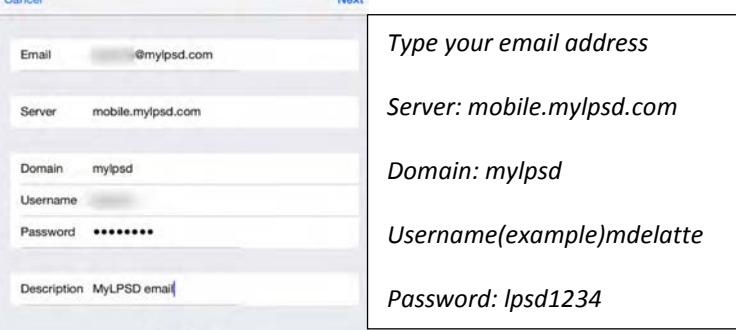

*7. Choose the type of information you want to synchronize between your account and your device, and then touch Save. By default, Mail, Contacts, and Calendar information are synchronized.*

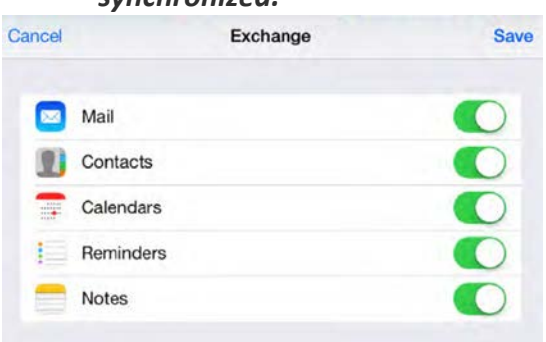